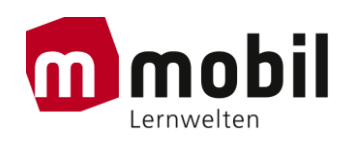

### Wartung der Projektorenlampe Vivitek, D757WT und D756USTi

#### Projektionslampe ersetzen

Die Projektionslampe sollte ersetzt werden, wenn sie durchbrennt. Verwenden Sie ein zertifiziertes Ersatzteil: dies können Sie bei Ihrem örtlichen Fachhändler bestellen.

### $\Delta$  Wichtia:

a. Die Projektionslampe in diesem Produkt enthält eine geringe Menge Quecksilber.

b. Entsorgen Sie dieses Produkt nicht mit dem Hausmüll.

c. Sie müssen dieses Produkt entsprechend den örtlichen Richtlinien entsorgen.

## $\sqrt{2}$  Warnung:

Denken Sie daran, den Projektor mindestens 30 Minuten vor dem Auswechseln der Lampe auszuschalten und den Netzstecker zu ziehen. Andernfalls kann es zu schweren Verbrennungen kommen.

# Achtuna:

In seltenen Fällen kann die Lampe während eines normalen Betriebs durchbrennen und Glasstaub oder -splitter über die Abluftöffnung auf der Rückseite ausgeworfen werden.

Sie dürfen Glasstaub oder -splitter nicht einatmen oder berühren. Andernfalls könnten Sie sich verletzen.

Bringen Sie Ihr Gesicht nie in den Bereich der Abluftöffnung, damit das Gas und die Lampensplitter nicht Ihre Gesundheit beeinträchtigen können.

Wenn Sie die Lampe aus einem an der Decke montierten Projektor herausnehmen, achten Sie darauf, dass sich niemand unter dem Projektor befindet. Glasbruchstücke könnten bei einer durchgebrannten Lampe nach unten fallen.

## WENN EINE LAMPE EXPLODIERT

Wenn eine Lampe explodiert, können sich Gas und Glassplitter im Projektor verteilen und über die Ablüftöffnung nach außen gelangen. Das Gas enthält giftiges Quecksilber.

Öffnen Sie Fenster und Türen zur Belüftung.

Haben Sie das Gas eingeatment oder sind Lampensplitter in Ihre Augen oder den Mund gelangt, ziehen Sie sofort einen Arzt hinzu.

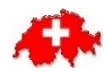

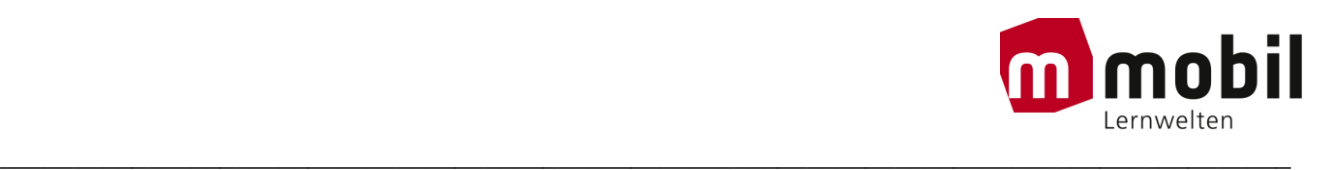

**1.** Entfernen Sie die Schraube an der Lampenfachabdeckung.

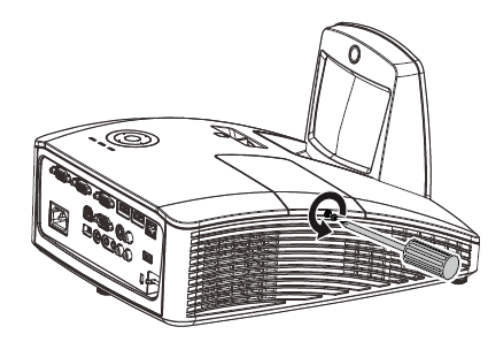

**2.** Entfernen Sie die Abdeckung des Lampenfachs.

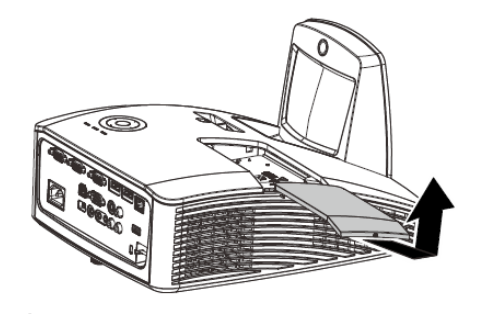

- **3.** Lösen Sie die Schrauben am Lampenmodul.
- **4.** Ziehen Sie den Griff am Modul nach oben.
- **5.** Ziehen Sie das Modul am Griff heraus.

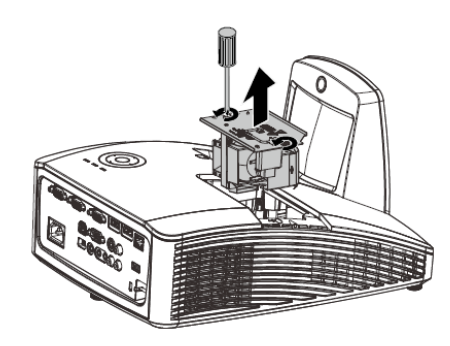

**6.** Befolgen Sie zur Installation des neuen Lampenmoduls die Schritt 1 bis 5 in umgekehrter Reihenfolge. Richten Sie bei der Installation das Lampenmodul aus; achten Sie zur Vermeidung von Schäden darauf, dass es gerade ist.

#### **Hinweis:**

Stellen Sie vor dem Festziehen der Schrauben sicher, dass das Lampenmodul sicher im Fach sitzt und korrekt angeschlossen ist.

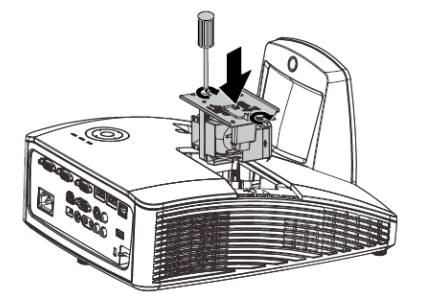

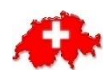

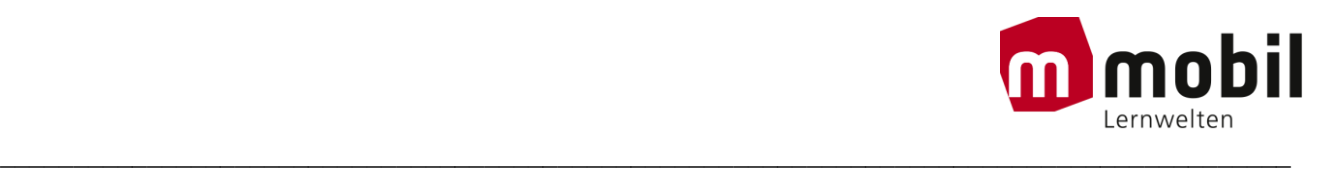

### **Lampe zurücksetzen**

Nach dem Ersetzen der Lampe sollten Sie die Lampenbetriebszeit auf Null zurücksetzen. Gehen Sie dazu wie folgt vor:

**1.** Drücken Sie zum Öffnen des Bildschirmmenüs die **Menu**-Taste.

**2.** Wählen Sie mit den Pfeiltasten ◄ / ► das **Einstell. 2**-Menü. Wählen Sie mit der Pfeiltaste die Option **Erweitert 1** und drücken Sie Enter.

**3.** Wählen Sie mit den Tasten ▼ / ▲ die Option **Lampenstd. Zurücksetzen**.

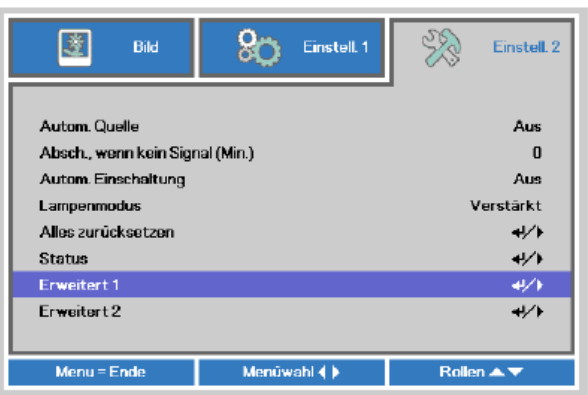

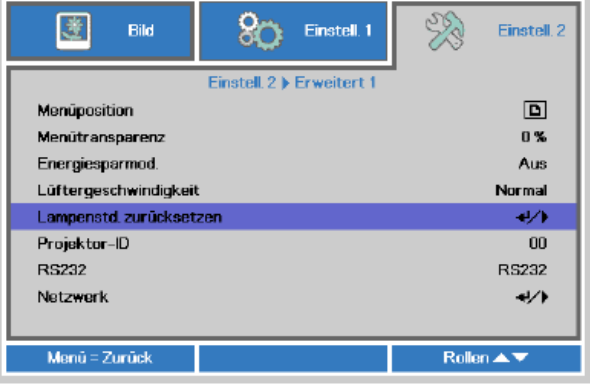

**4.** Drücken Sie die Taste ► oder Enter. Eine Meldung erscheint.

**5.** Drücken Sie zum Zurücksetzen der Lampenbetriebszeit die Tasten ▼ / ▲ / ◄ / ►.

**6.** Mit der **MENU**-Taste kehren Sie zum **Einstell. 2**-Menü zurück

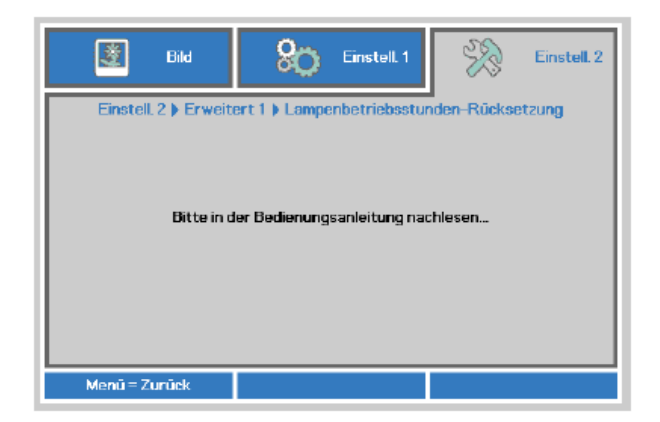

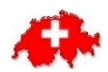